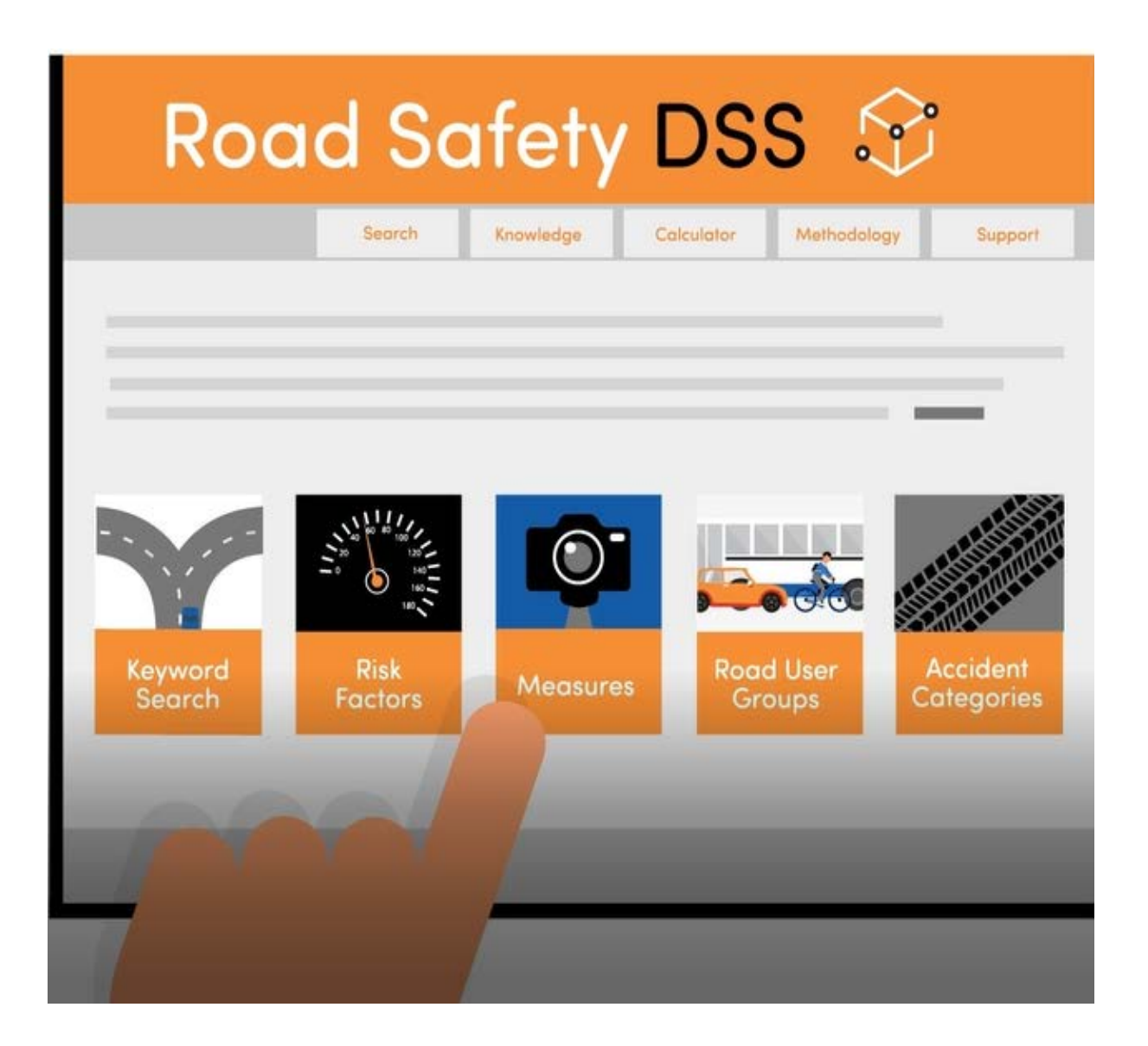

# Training material and course presentation

**Deliverable 8.4**

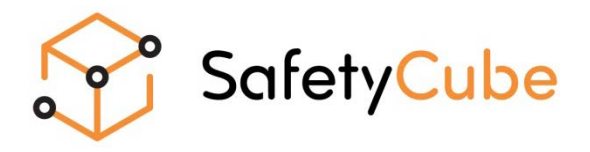

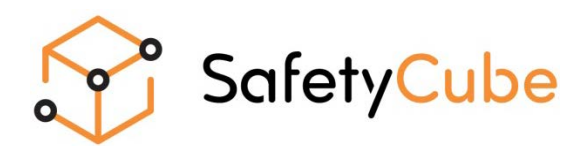

### **Training material and course presentation**

Work package 8, Deliverable 8.4

### **Please refer to this document as follows:**

Machata **(2018) Training material and course presentation, Deliverable 8.4 of the H2020 project SafetyCube.**

Grant agreement No 633485 - SafetyCube - H2020-MG-2014-2015/ H2020-MG-2014\_TwoStages

#### **Project Coordinator:**

Professor Pete Thomas, Transport Safety Research Centre, Loughborough Design School, Loughborough University, Ashby Road, Loughborough, LE11 3TU, UK

### **Project Start date: 01/05/2015**

#### **Duration: 36 months**

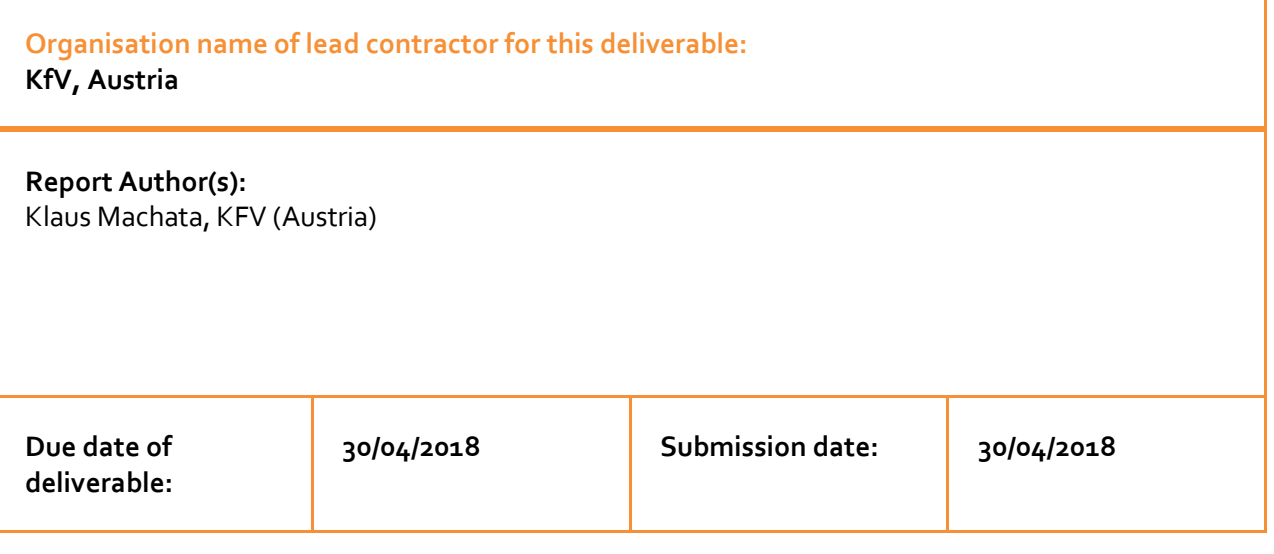

Project co-funded by the by the Horizon 2020 Framework Programme of the European Union Version: Draft 1

Dissemination Level: PU Public

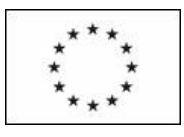

Co-funded by the Horizon 2020 Framework Programme of the European Union

# **Table of contents**

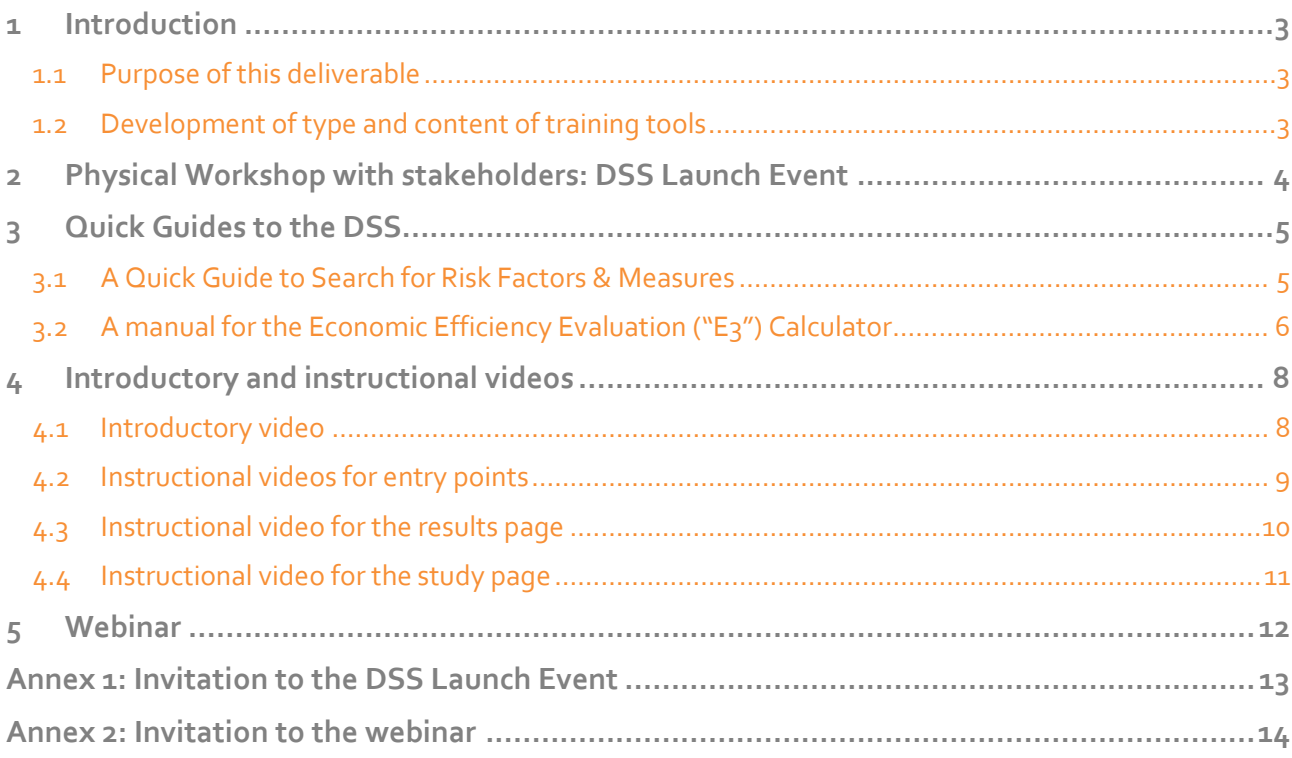

## <span id="page-5-0"></span>**1 Introduction**

### Ω

### <span id="page-5-1"></span>**1.1 PURPOSE OF THIS DELIVERABLE**

This Deliverable summarises the activities and products of SafetyCube's task 8.4 "Training and support for road safety stakeholders on the use of the Decision Support System". The aim of this task was to develop a series of training activities to increase the knowledge amongst stakeholders about the nature and availability of the evidence base within SafetyCube.

### <span id="page-5-2"></span>**1.2 DEVELOPMENT OF TYPE AND CONTENT OF TRAINING TOOLS**

In various stakeholder workshops during the earlier phases of the project, attendees were asked about both, required content and functionalities of the SafetyCube Road Safety Decision Support System (DSS) and about related training activities. In relation to the latter, the following four tools were identified and implemented:

- 1. Physical workshop
- 2. Quick guides
- 3. Introductory and instructional videos
- 4. Webinar

## <span id="page-6-0"></span>**2 Physical Workshop with stakeholders: DSS Launch Event**

The DSS was officially opened during a launch workshop on 5 October 2017, in the Nordic House in Brussels (se[e Figure 1\)](#page-6-1). Around 30 stakeholders from various European and national / regional organisations and authorities attended. See Annex 1 for the workshop invite. Functionalities and contents of the DSS were presented to the audience and discussed in breakout groups. With regard to the further required training tools, the message from the attendees was that no further physical workshops would be necessary to train users of the DSS, but rather (short) manual(s), videos, and "not-too-long webinar", all to be made available online on the DSS webtool.

<span id="page-6-1"></span>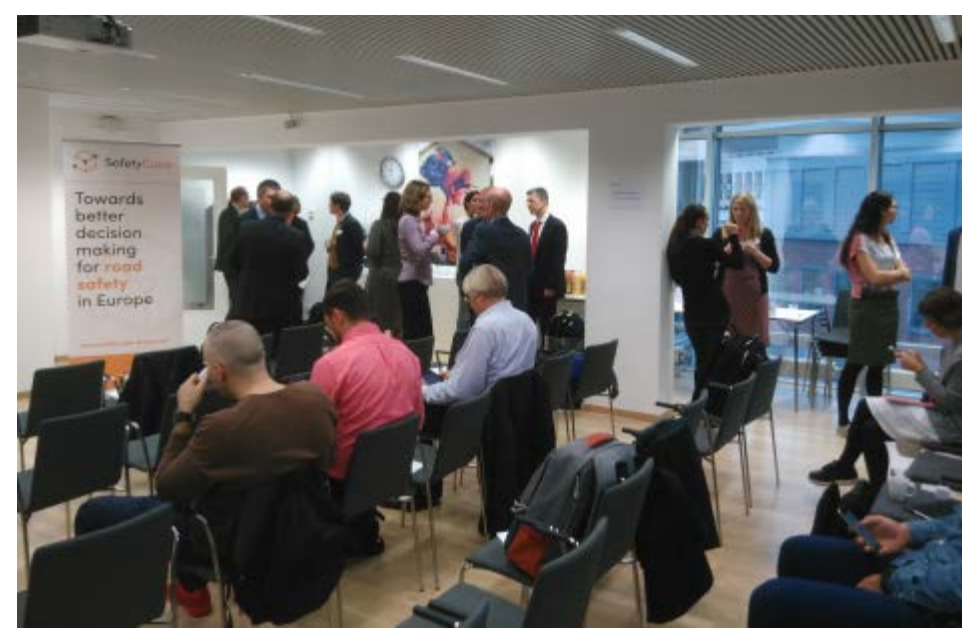

Figure 1: Taking a break at the DSS launch event on 5 October 2017, in the Nordic House in Brussels

# <span id="page-7-0"></span>**3 Quick Guides to the DSS**

There are two short manuals available for the DSS, one for the various search functions in the DSS and one for the Economic Efficiency Evaluation ("E3") Calculator. The manuals were written by KFV and VIAS institute, with support by NTUA.

### <span id="page-7-1"></span>**3.1 A QUICK GUIDE TO SEARCH FOR RISK FACTORS & MEASURES**

This twelve-pages document outlines in simple steps and hand-on examples how to dispatch a query and how to interpret, control and filter the various entries on the results and study pages.

The pdf is available at the DSS's main search page (se[e Figure 3\)](#page-8-1) or under the following link: <https://www.roadsafety-dss.eu/assets/data/pdf/A.Quick.Guide.to.the.SafetyCube.DSS.pdf>

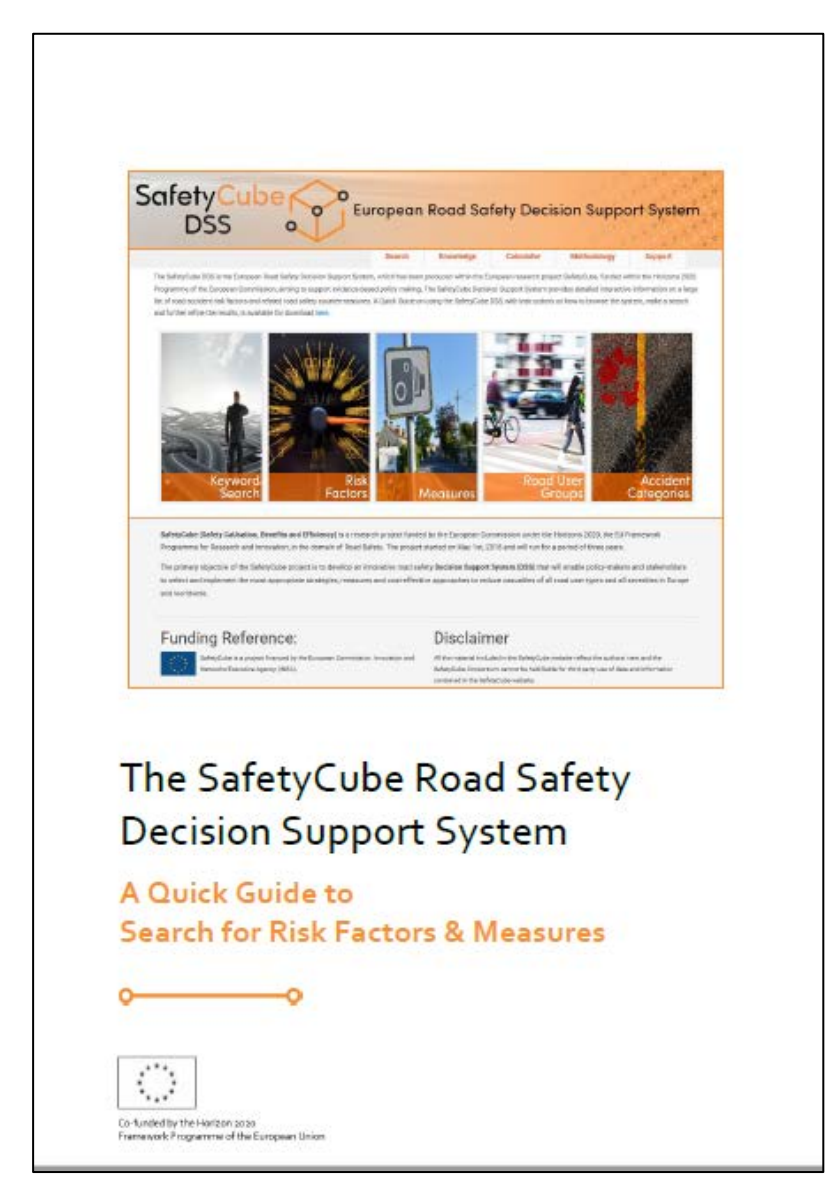

Figure 2: The SafetyCube DSS's Quick Guide to Search for Risk Factors & Measures

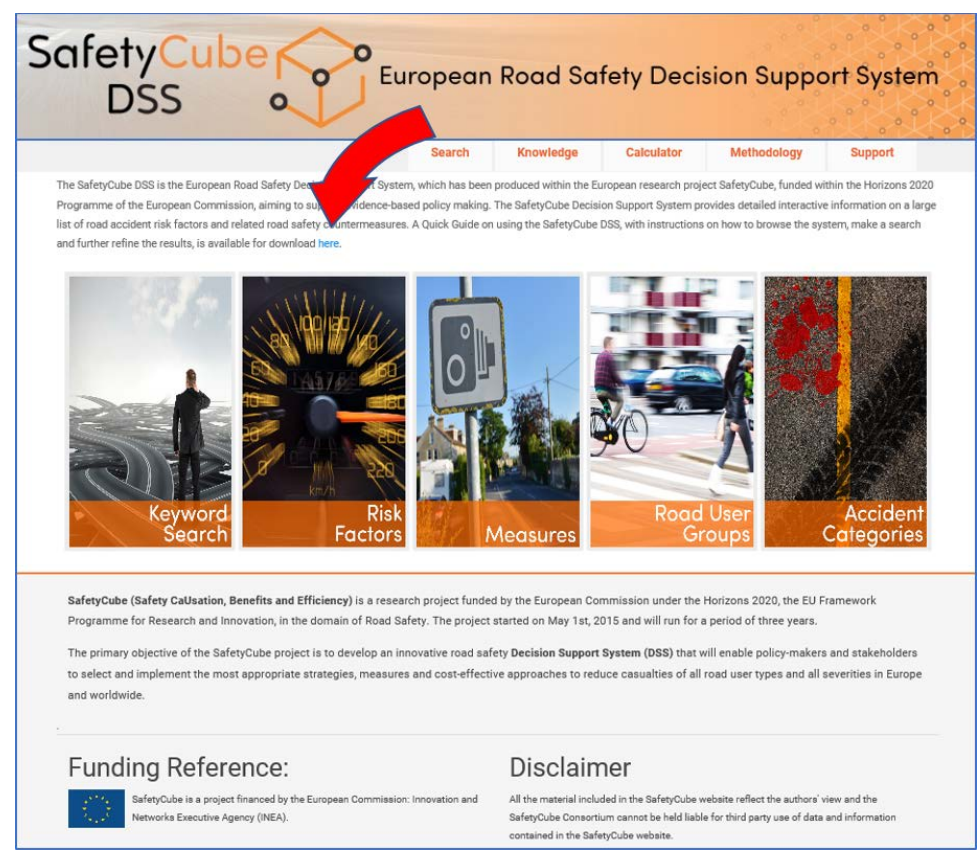

Figure 3: Accessing the SafetyCube DSS's Quick Guide to Search for Risk Factors & Measures

### <span id="page-8-1"></span><span id="page-8-0"></span>**3.2 A MANUAL FOR THE ECONOMIC EFFICIENCY EVALUATION ("E3") CALCULATOR**

The manual for the so-called E3-Calculator describes in detail how it can be used to evaluate the economic efficiency of interventions. The tool allows for the combination of information about the effectiveness of a measure (the number of prevented crashes or casualties), the costs of the measure, and the monetary value that is assigned to the avoidance of crashes and casualties (see [Figure 4\)](#page-8-2).

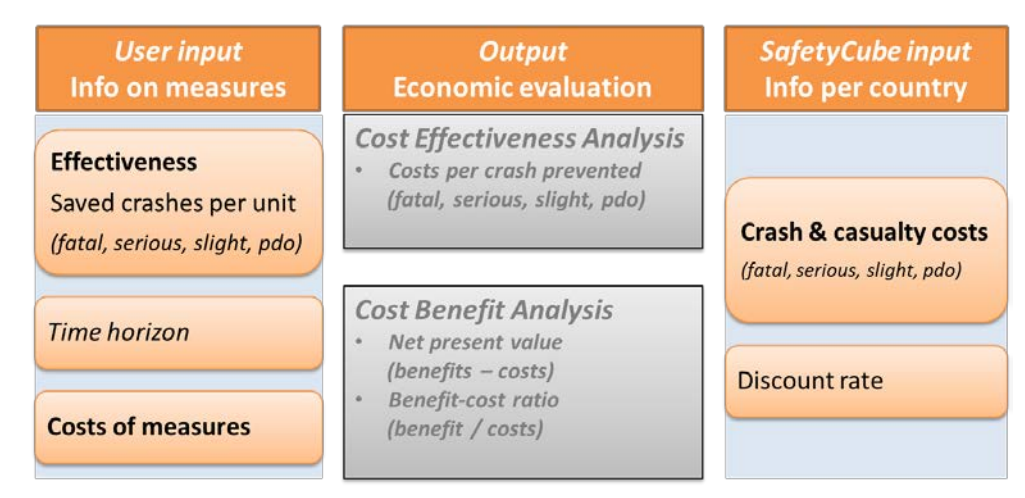

<span id="page-8-2"></span>Figure 4: The components of the SafetyCube DSS's Economic Efficiency Evaluation ("E3") Calculator

The pdf is available at the DSS's E3 Calculator page (se[e Figure 5\)](#page-9-0) which is available at the following link: <https://www.roadsafety-dss.eu/#/calculator>

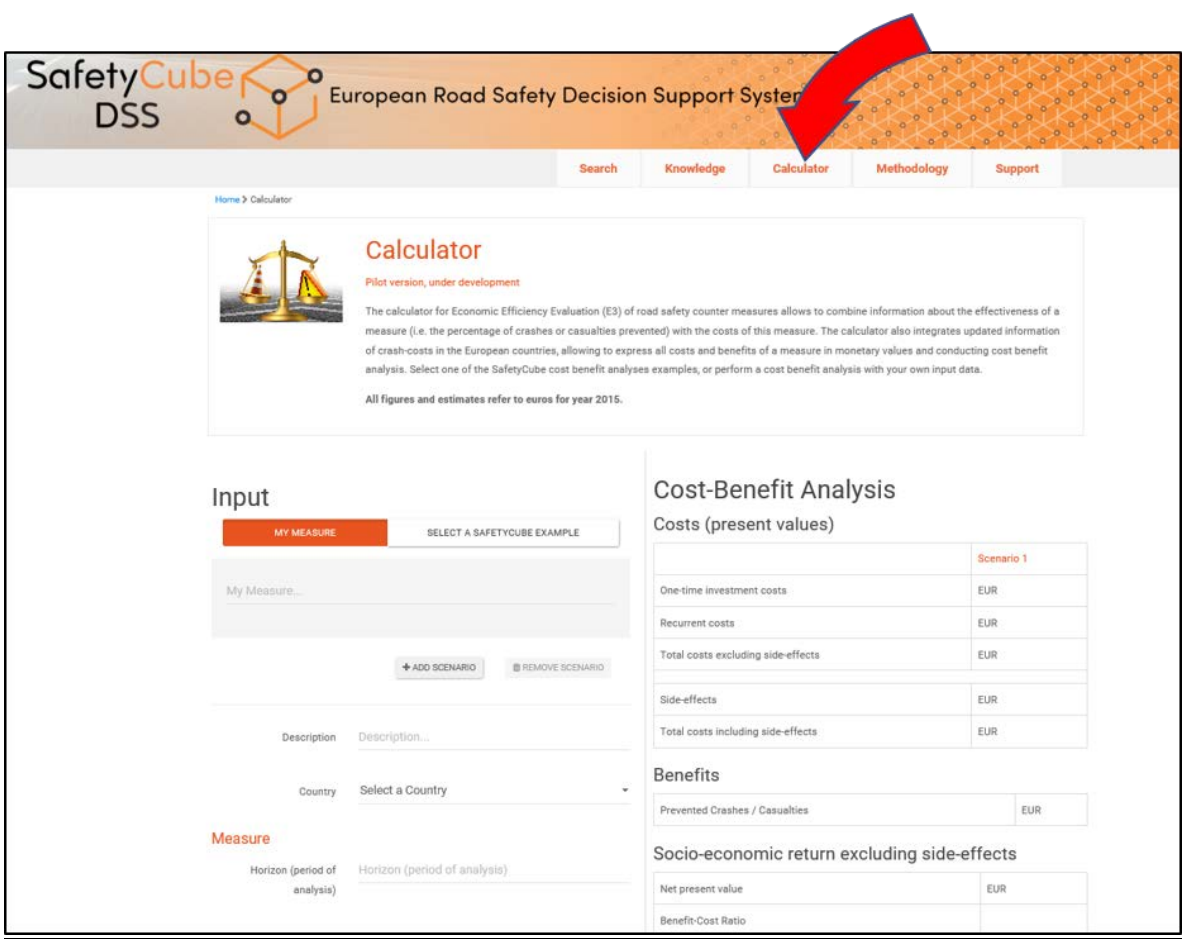

<span id="page-9-0"></span>Figure 5: Accessing the SafetyCube DSS's manual for the Economic Efficiency Evaluation ("E3") Calculator

## <span id="page-10-0"></span>**4 Introductory and instructional videos**

The DSS features an introductory video to the system and seven instructional videos as a visual hands-on guide how to dispatch a query and how to interpret, control and filter the various entries on the results and study pages. The videos were produced in a joint effort by KFV, SWOV an LOUGH, and integrated in the DSS by NTUA.

### <span id="page-10-1"></span>**4.1 INTRODUCTORY VIDEO**

An animated video (length: 90 sec) describes in common-sense language the contents and functionalities of the DSS:

- What is (new about) the DSS?
- The links between risks and measures
- The contents across the whole sphere of road safety: human behaviour, infrastructure, vehicles, post-impact care
- Taxonomies of risks & measures
- Opportunities to provide feedback

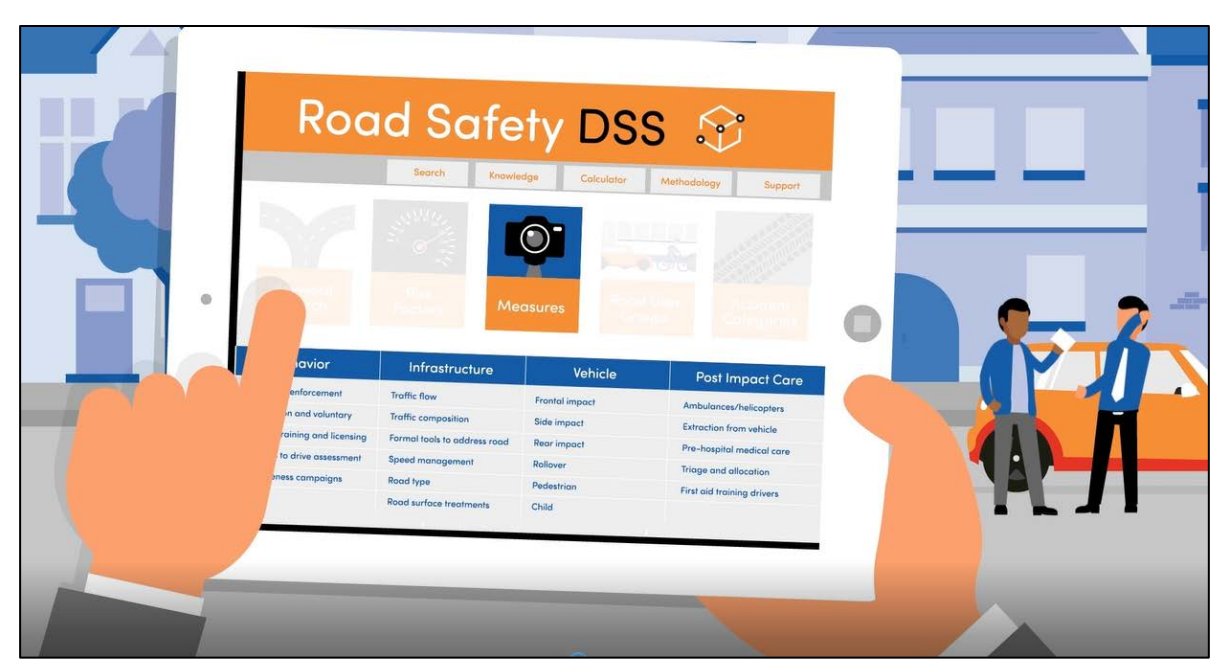

Figure 6: The introductory video to the SafetyCube's DSS

The video is available at the DSS's main Search Page (se[e Figure 7\)](#page-11-1) or at: <https://www.youtube.com/watch?v=Y-mVUde3knU>

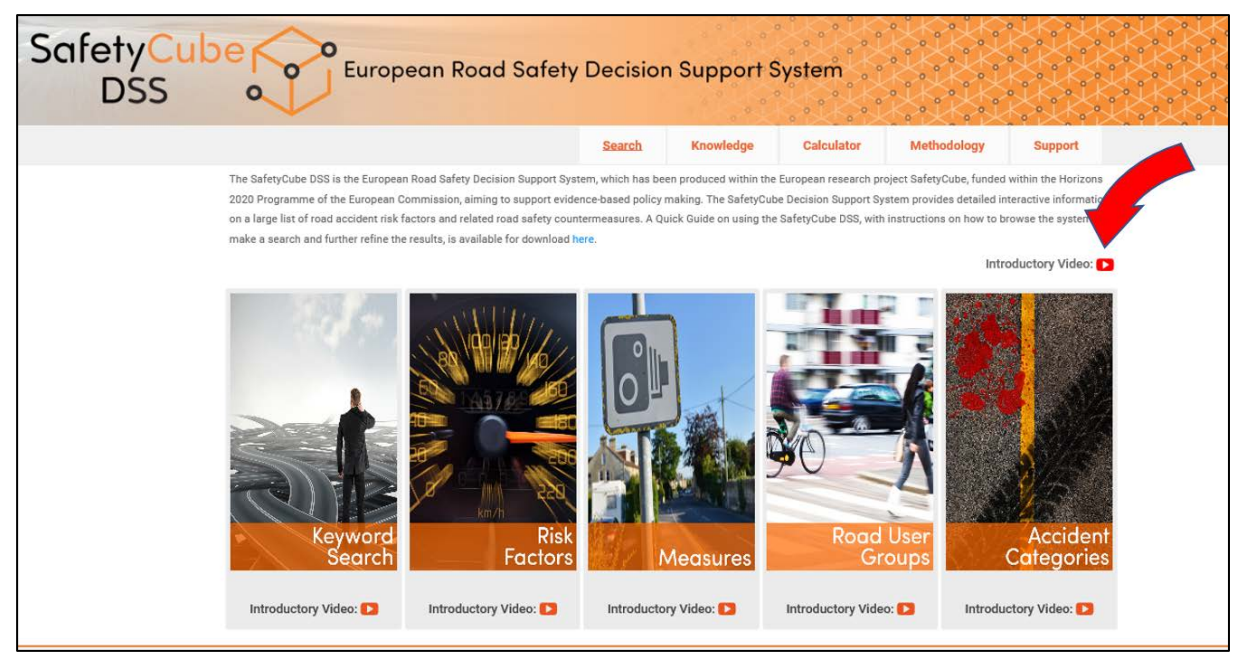

Figure 7: Accessing the SafetyCube DSS's introductory video

### <span id="page-11-1"></span><span id="page-11-0"></span>**4.2 INSTRUCTIONAL VIDEOS FOR ENTRY POINTS**

Five instructional videos present each of the five so-called entry points, through which the user can dispatch queries. They can be accessed directly at the respective entry points, see [Figure 8.](#page-11-2)

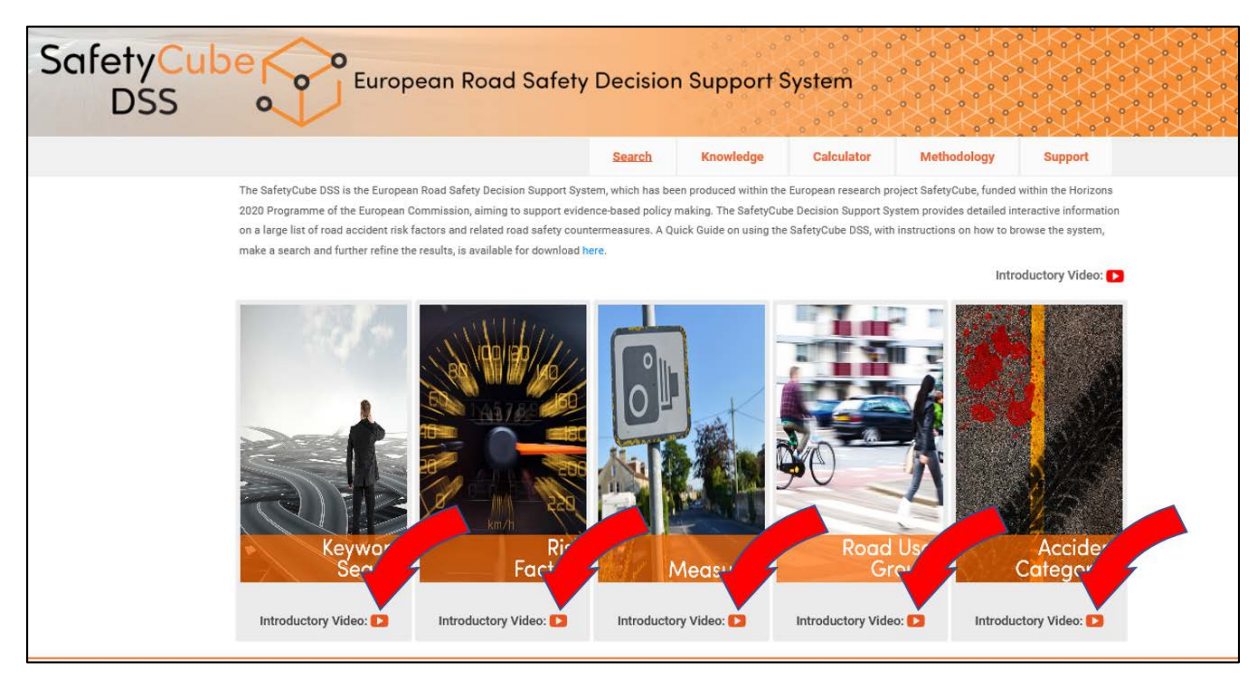

<span id="page-11-2"></span>Figure 8: Accessing the SafetyCube DSS's instructional videos for entry points

The following table list the videos for entry points together with their links.

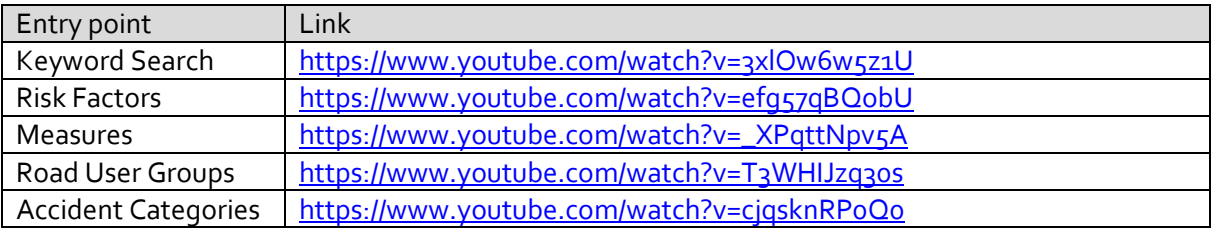

### <span id="page-12-0"></span>**4.3 INSTRUCTIONAL VIDEO FOR THE RESULTS PAGE**

An instructional video describes in detail how to interpret, control and filter the various entries on the results page. It is available directly on the results page, se[e Figure 9,](#page-12-1) or at <https://www.youtube.com/watch?v=g6rc7YPmGkM>

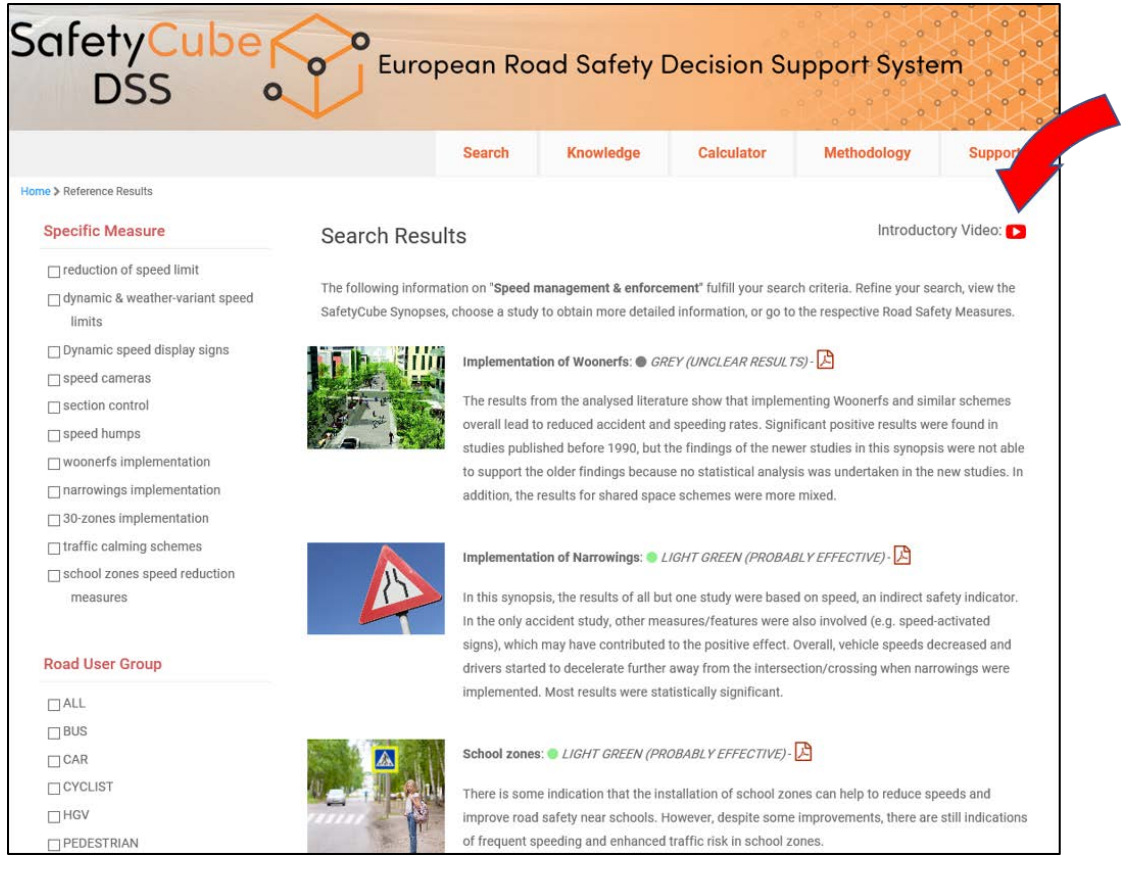

<span id="page-12-1"></span>Figure 9: Accessing the SafetyCube DSS's instructional video for results page

### <span id="page-13-0"></span>**4.4 INSTRUCTIONAL VIDEO FOR THE STUDY PAGE**

An instructional video describes the setup of the DSS's study pages. It is available directly on the study page, se[e Figure 10,](#page-13-1) or a[t https://www.youtube.com/watch?v=UvzAP5zl670](https://www.youtube.com/watch?v=UvzAP5zl670).

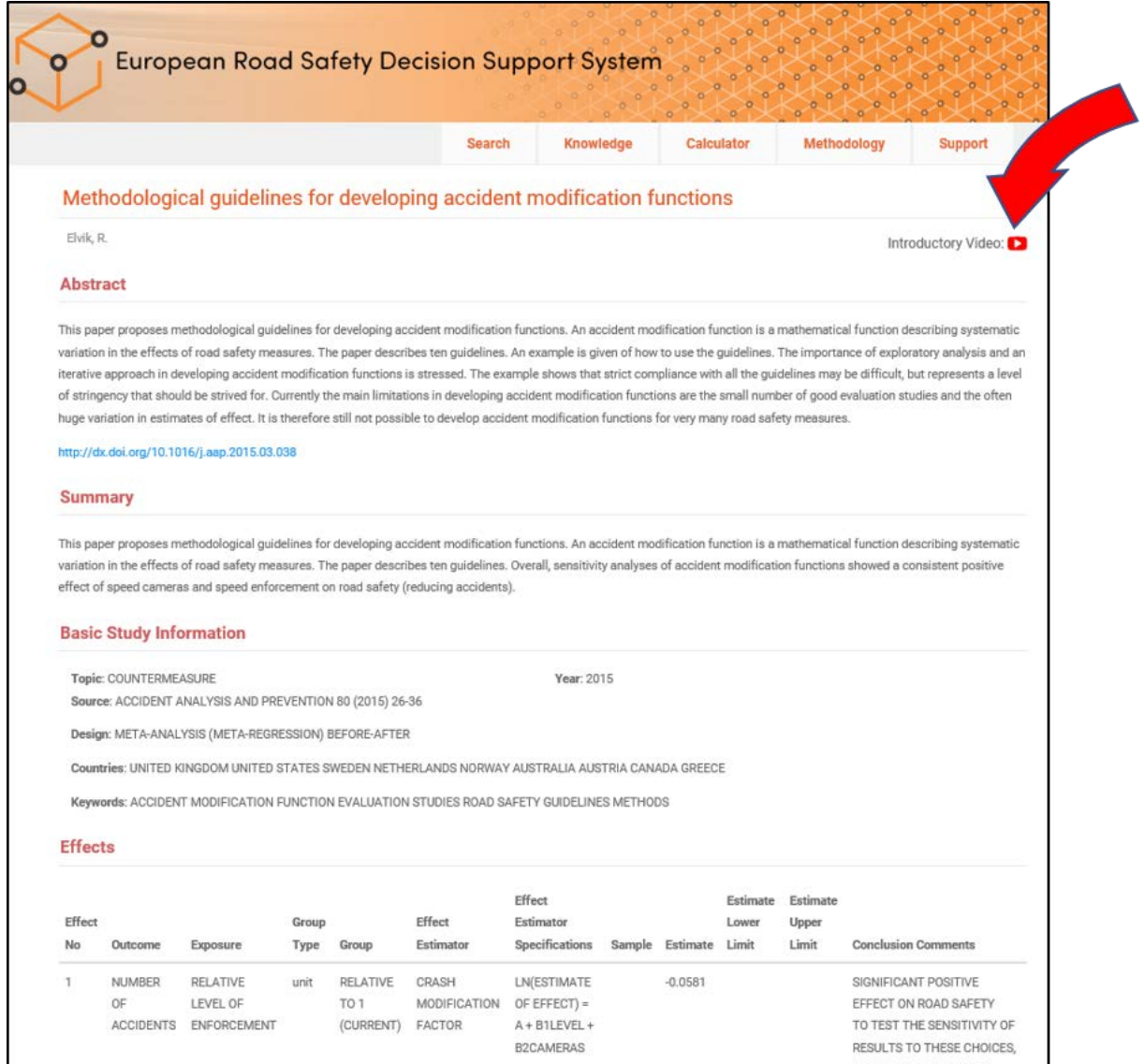

<span id="page-13-1"></span>Figure 10: Accessing the SafetyCube DSS's instructional video for study page

## <span id="page-14-0"></span>**5 Webinar**

A webinar was held on 10 April 2018 and was scheduled to last for 60 minutes. It provided both background information on the SafetyCube project and the DSS design as well as hands-on examples for the practical use of the DSS.

The webinar was set up by KFV. Speakers on behalf of the SafetyCube team were:

- Pete Thomas, Loughborough University
- Stijn Daniels, VIAS Institute
- Eleonora Papadimitriou, NTUA
- Wendy Weijermars, SWOV
- George Yannis, NTUA
- Susanne Kaiser, KFV

Invitations were sent to representatives of the IRTAD, FERSI and ETSC networks, as well as to all registrants of the SafetyCube Final Conference in Vienna and the subscribers of the SafetyCube newsletter. The newsletter invite can be found in Annex 2.

As for attendance, 101 addressees followed the invitation link, 63 registered, and 43 finally took part in the webinar. Participation statistics show that virtually all participants were present throughout the entire meeting (se[e Figure 11,](#page-14-1) the webinar took place at the time between the red bars). The reach of the webinar was truly global as the list of registrants included delegates from Europe, Australia, New Zealand, USA, Israel and Iran.

A recording of the webinar was made available both on the SafetyCube website (www.safetycubeproject.eu) and the DSS (www.roadsafety-dss.eu).

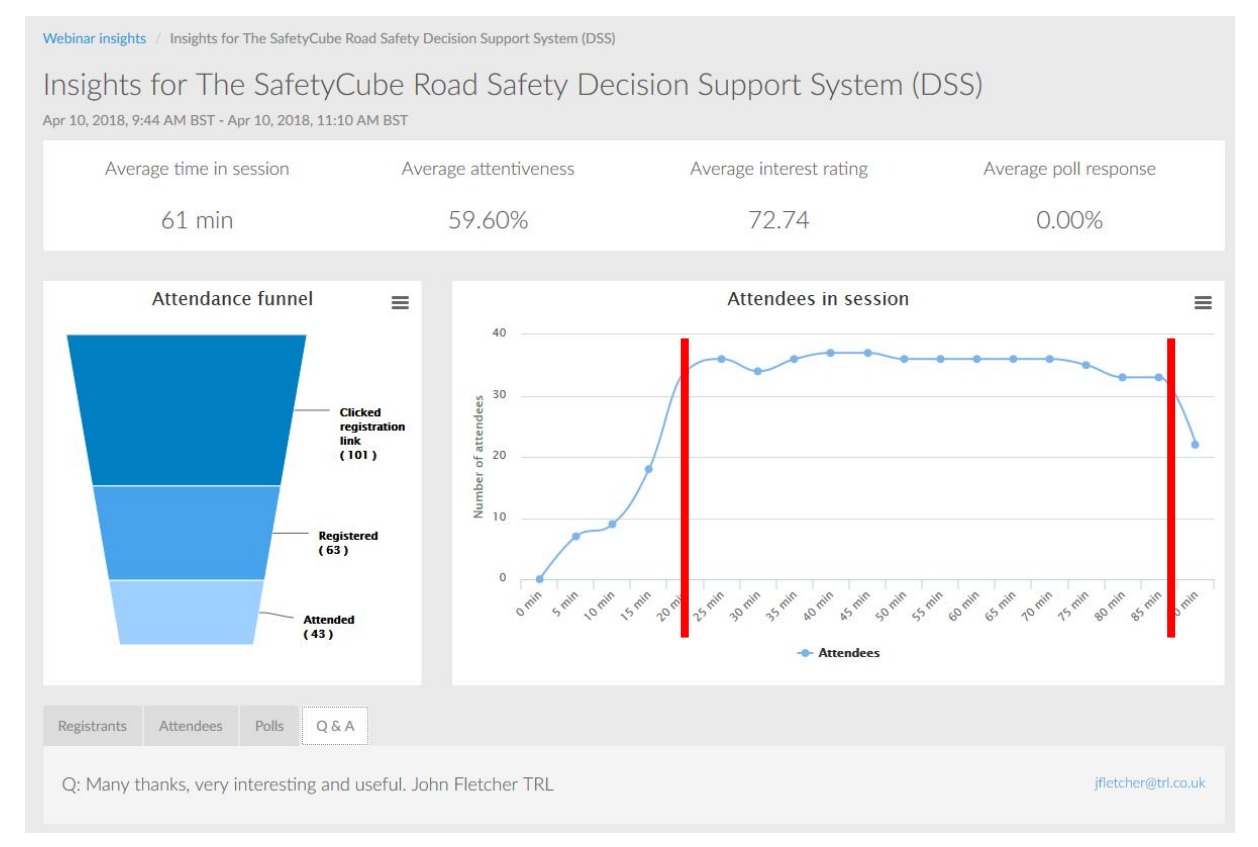

<span id="page-14-1"></span>Figure 11: Participation statistics of the SafetyCube webinar on 10 April 2018.

## <span id="page-15-0"></span>**Annex 1: Invitation to the DSS Launch Event**

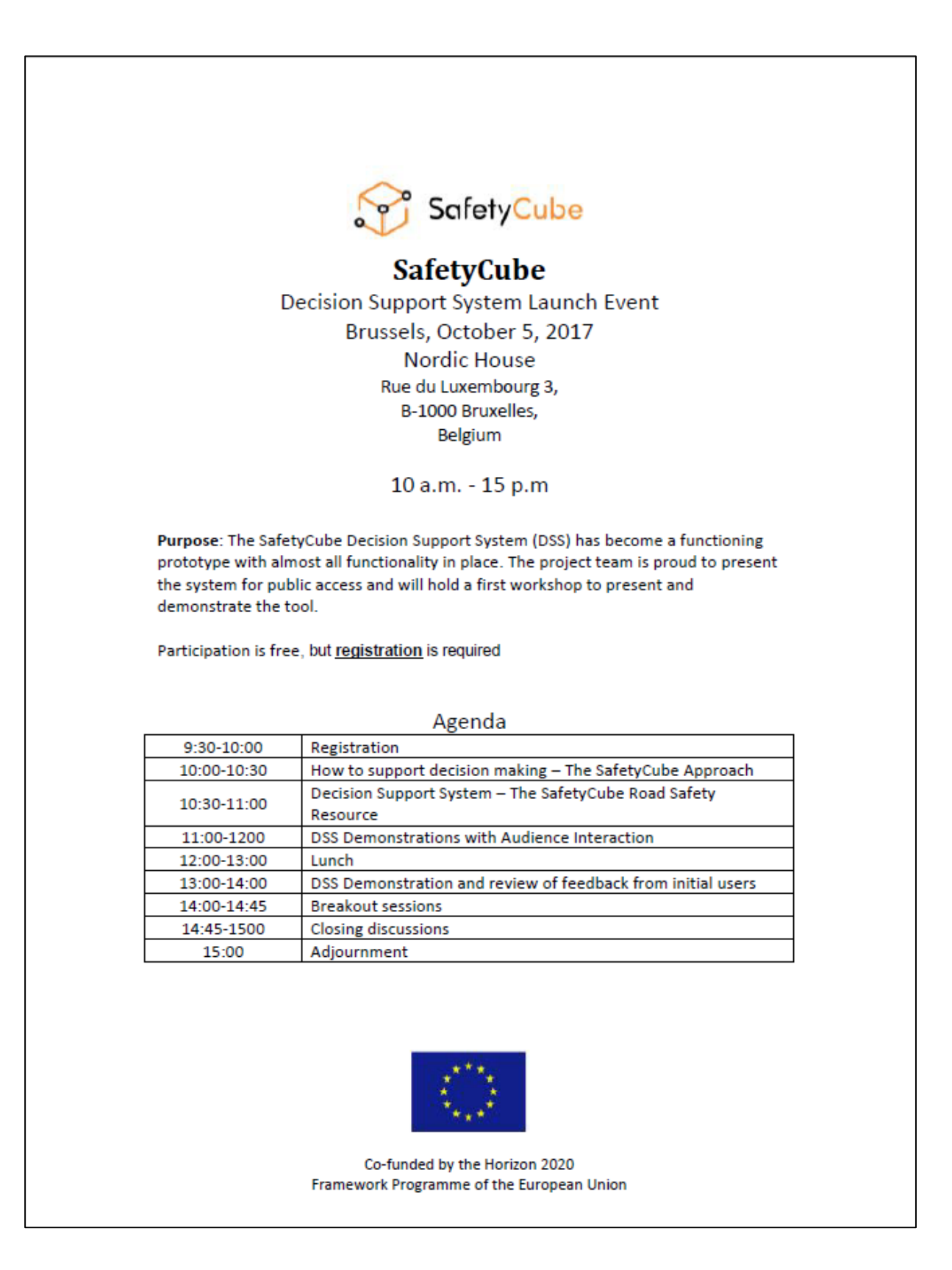

### <span id="page-16-0"></span>**Annex 2: Invitation to the webinar**

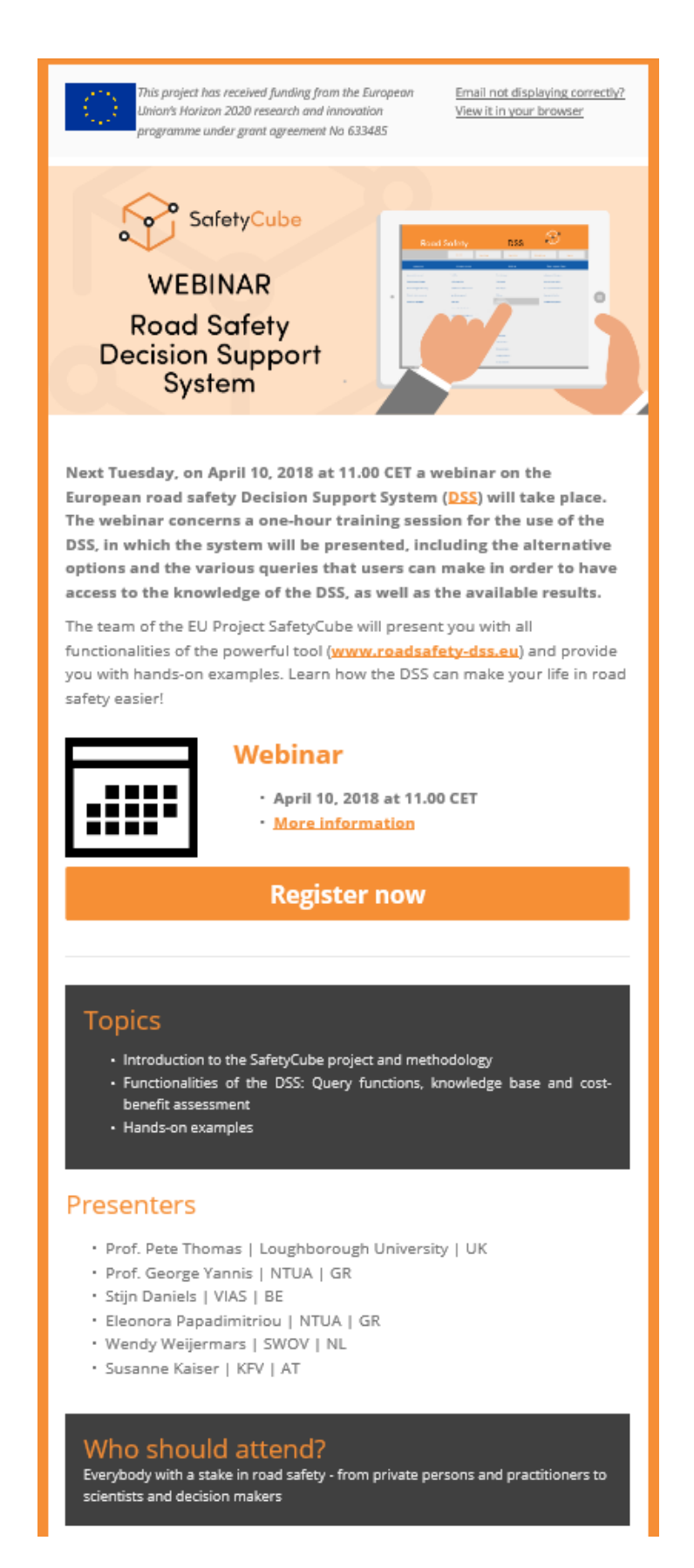